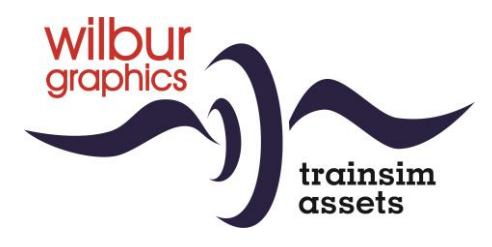

# DB/DR BR 93 <sup>0-4</sup> ÖBB Rh 693 für TS Classic

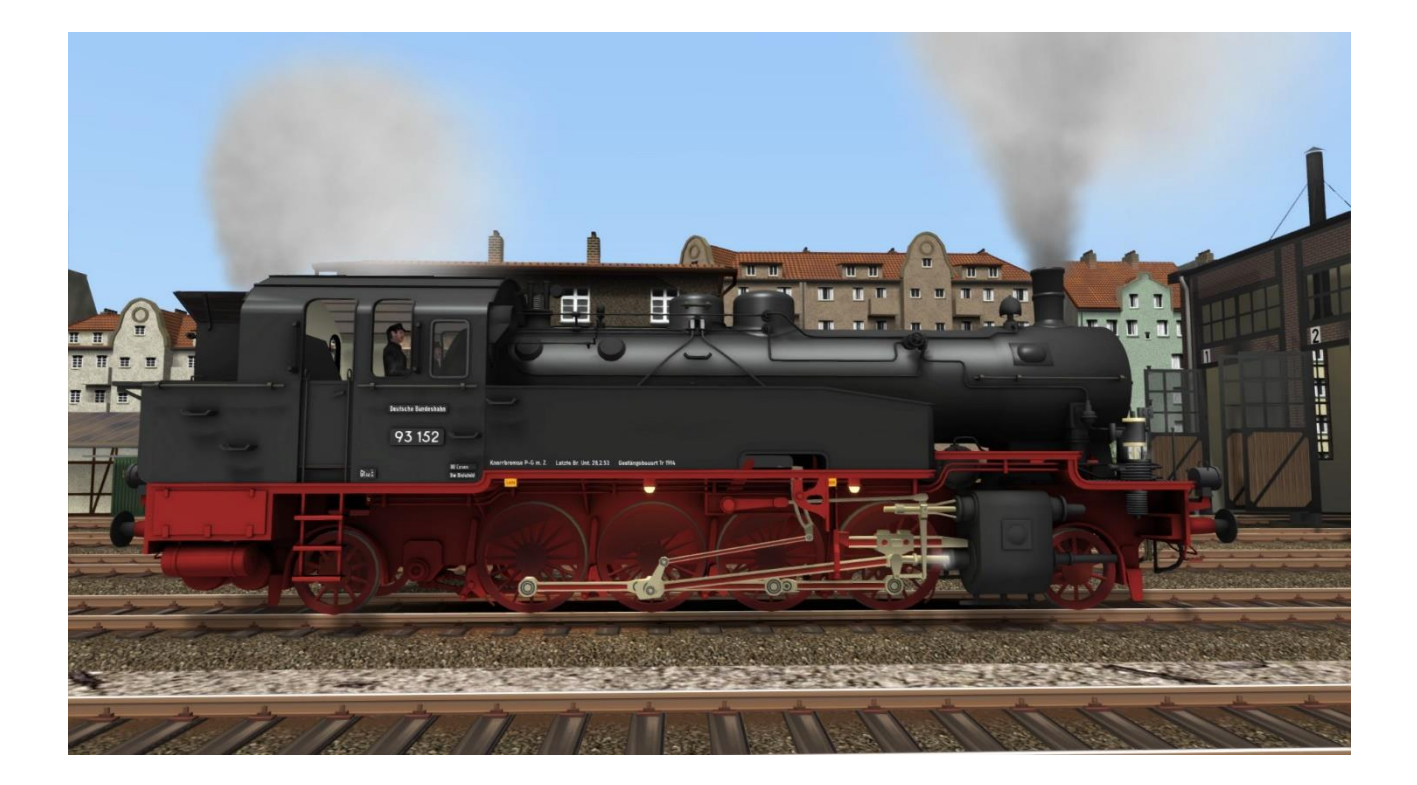

# Handbuch

Version 1.0 Build 20231201

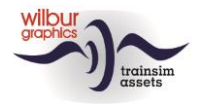

#### **Inhaltsverzeichnis**

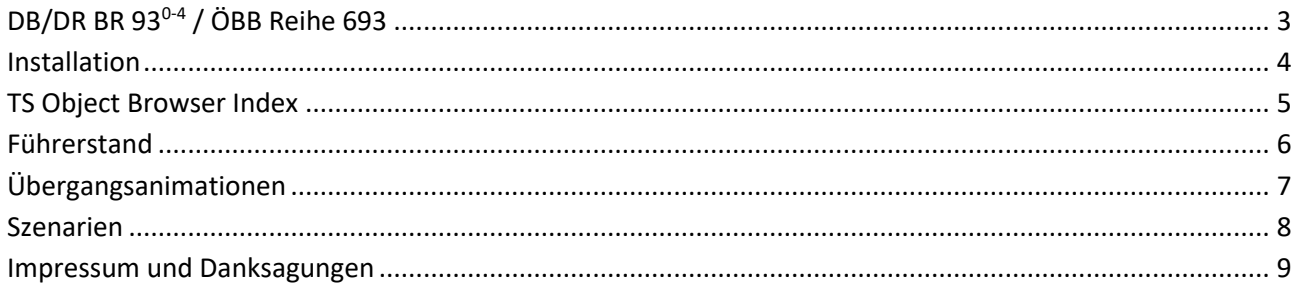

#### Disclaimer DoveTail Games Ltd.

IMPORTANT NOTICE. This is user generated content designed for use with DoveTail Games Limited's train simulation products, including Train Simulator 2015. DoveTail Games Limited does not approve or endorse this user generated content and does not accept any liability or responsibility regarding it.

This user generated content has not been screened or tested by DoveTail Games Limited. Accordingly, it may adversely affect your use of DoveTail Games's products. If you install this user generated content and it infringes the rules regarding user-generated content, DoveTail Games Limited may choose to discontinue any support for that product which they may otherwise have provided.

The RailWorks EULA sets out in detail how user generated content may be used, which you can review further here: www.railsimulator.com/terms. In particular, when this user generated content includes work which remains the intellectual property of DoveTail Games Limited and which may not be rented, leased, sub-licensed, modified, adapted, copied, reproduced or redistributed without the permission of DoveTail Games Limited."

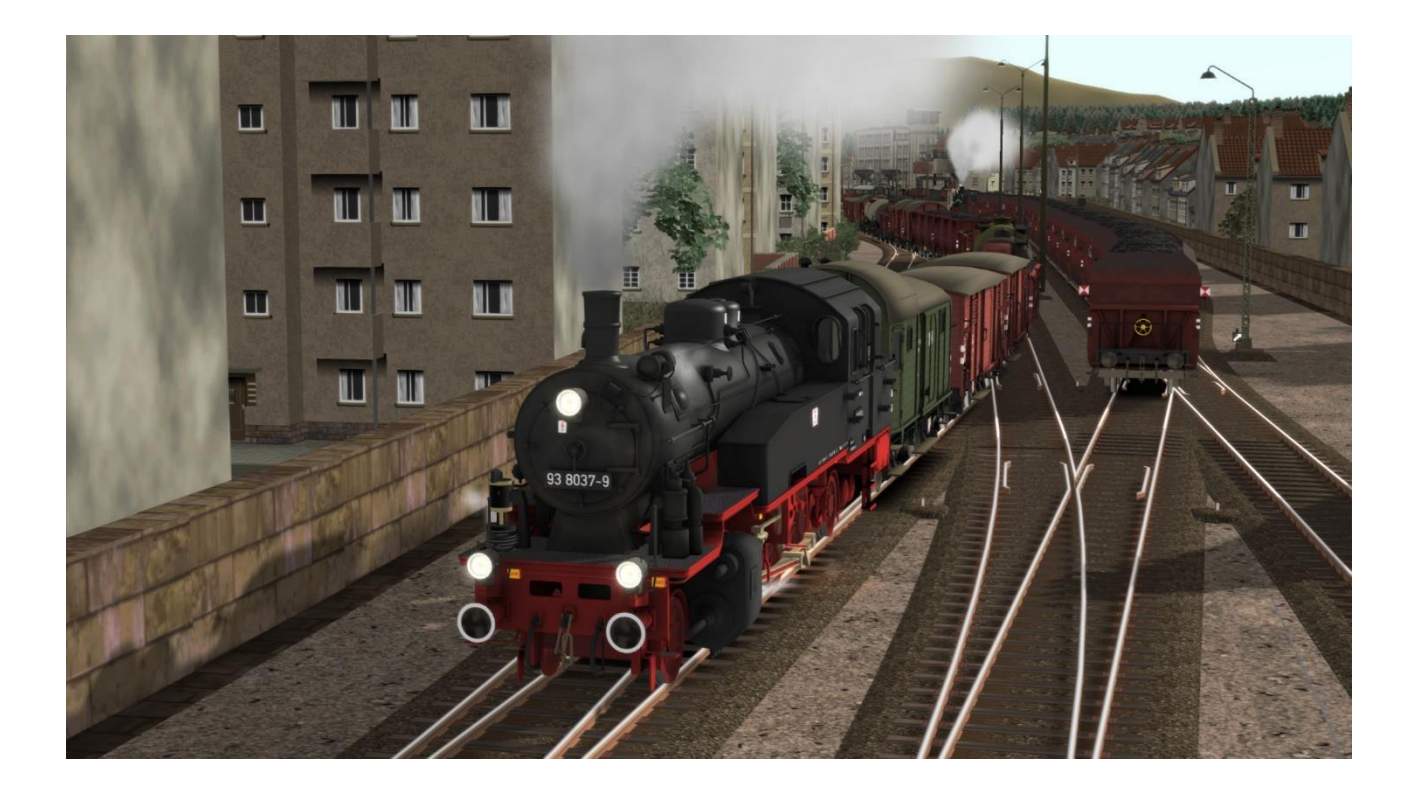

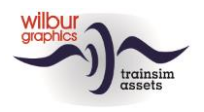

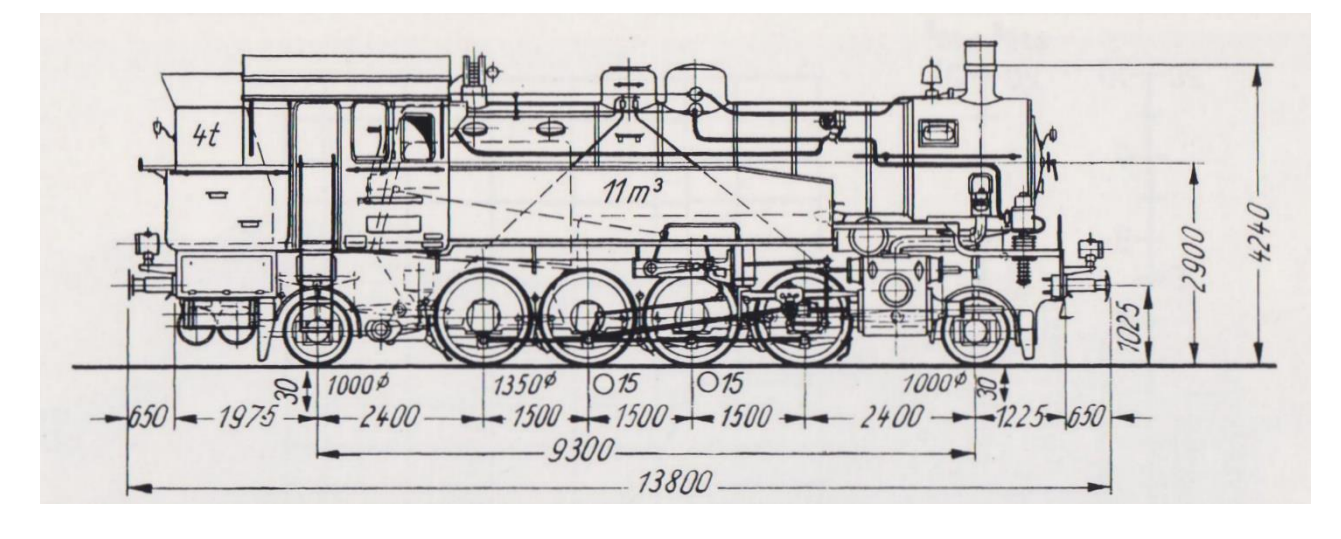

# <span id="page-2-0"></span>**DB/DR BR 930-4 / ÖBB Reihe 693**

Um 1910 war bei der größten Eisenbahngesellschaft des damaligen Deutschen Reiches, die heute meist als "Königlich Preußische Eisenbahnverwaltung" (KPEV) bezeichnet wird, aufgrund des starken Verkehrsaufkommens ein Bedarf an schwereren Lokomotiven für verschiedene Dienste gewachsen. Zu diesem Zweck wurden die üblichen Aufträge an die Industrie vergeben, die nun erstmals mit einer weitreichenden Standardisierung konfrontiert wurde, so dass Kessel und andere Komponenten dieser Generation austauschbar waren.

Daraus entstanden eine Familie bekannter Lokomotivbaureihen, die teilweise ein halbes Jahrhundert überdauern sollten, wie z.B. die P8, die spätere BR 38. Im Rahmen dieses Programms wurde 1914 auch eine schwere Tenderlokomotive, die T14, auf die Schienen gebracht. Sie war für den Berufsverkehr und den Nebenbahnverkehr konzipiert, aber auch für den Güterverkehr auf Nebenstrecken vorgesehen. An der Zugkraft und anderen Eigenschaften dieses Typs war nichts auszusetzen, so dass diese Maschinen selbst mit langen Güterzügen von 1300 Tonnen am Haken problemlos 50 km/h erreichen konnten. Die Konstruktion konnte jedoch nicht als voller Erfolg bezeichnet werden, denn die Gewichtsverteilung auf die Achsen ließ zu wünschen übrig, wofür der Oberbau vieler deutscher Strecken damals noch nicht vorbereitet war.

1945, am Ende des 2. Weltkrieges, waren viele DRG-Loks im Ausland verblieben, als die Feindseligkeiten beendet waren. In Österreich wurden drei BR 93 als Reihe 693 in Dienst gestellt, um nach den Kriegszerstörungen den Bahnbetrieb wieder aufnehmen zu können.

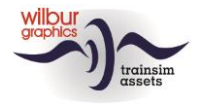

# <span id="page-3-0"></span>**Installation**

Die BR 93<sup>0-4</sup> von Wilbur Graphics wird als .zip-Datei geliefert und enthalt neben einer Liesemich\_DE.txt die folgenden Objekte:

- Ordner Manuals\Wilbur Graphics mit deutschen, englischen und niederländischen Handbüchern: WG\_DB\_BR\_93\_0\_4\_Handbuch\_V1\_0.pdf WG\_DB\_BR\_93\_0\_4\_Manual\_V1\_0.pdf WG\_DB\_BR\_93\_0\_4\_Handleiding\_V1\_0.pdf

- Installationsprogramm WG\_DB\_BR\_93\_0\_4\_V10\_20231201.exe

Nachdem die Installations-.exe aktiviert worden ist folgen einige Wahl- bzw. Einträge-Möglichkeiten:

- Sprache (Dutch/English/French/German)
- Akzeptieren der Lizenzbestimmungen (EULA)

Bitte lesen Sie die release notes.txt für aktuelle Änderungen usw.

### Weitere Hinweise

- Stellen Sie sicher, dass die gezippten Dateien entpackt wurden, bevor Sie mit der Installation beginnen.
- Wenn die Installationssoftware den Ordner "RailWorks" auf Ihrem System nicht finden kann, ist der Verweis auf diesen Ordner in der Windows-Registrierung möglicherweise nicht mehr gültig. Diese Situation tritt auf, wenn Sie die Steam-Umgebung auf einen anderen Computer oder ein anderes Laufwerk verschoben haben. Sie können dies lösen, indem Sie die Installation von Steam wiederholen.

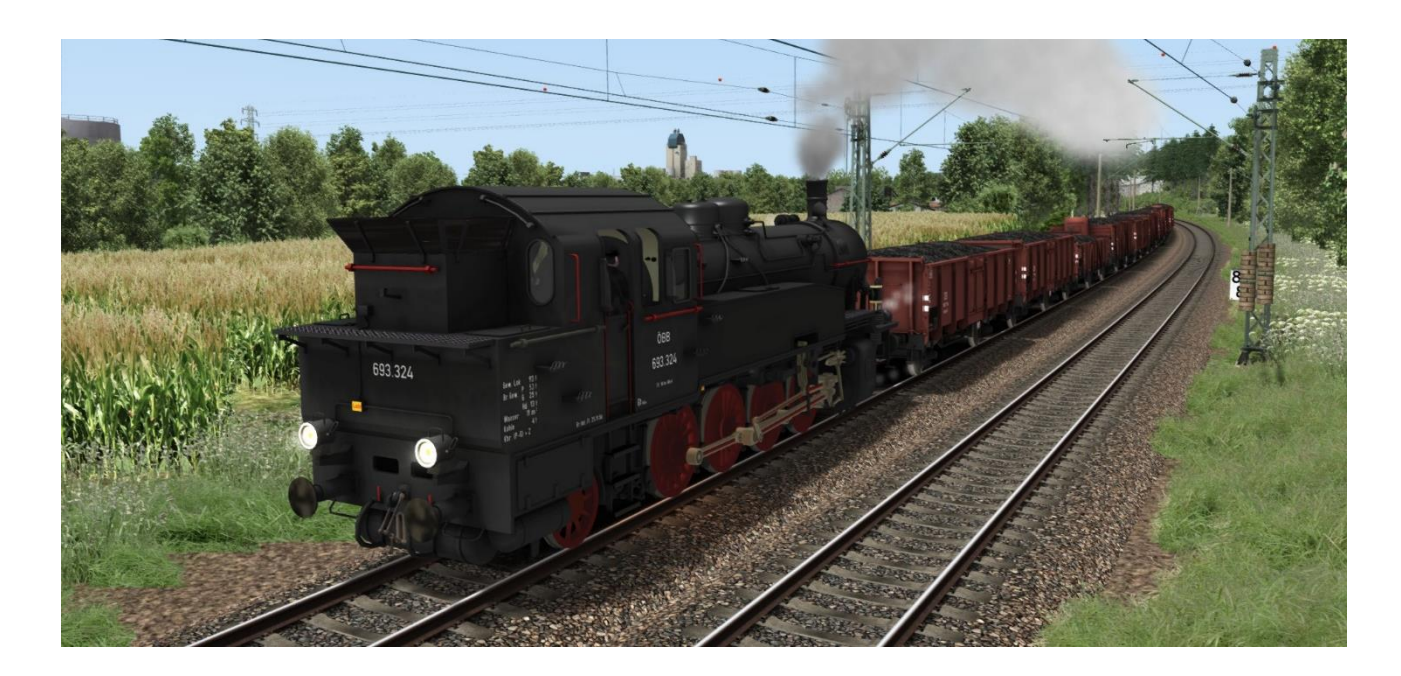

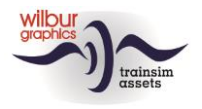

# <span id="page-4-0"></span>**TS Object Browser Index**

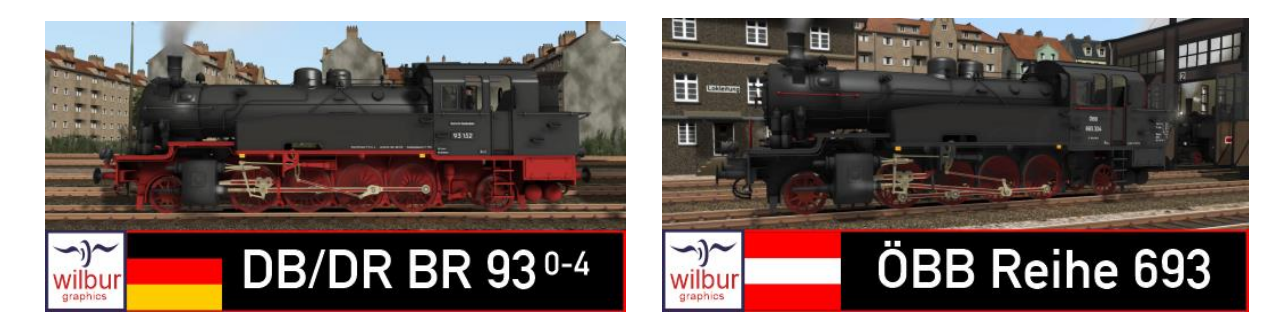

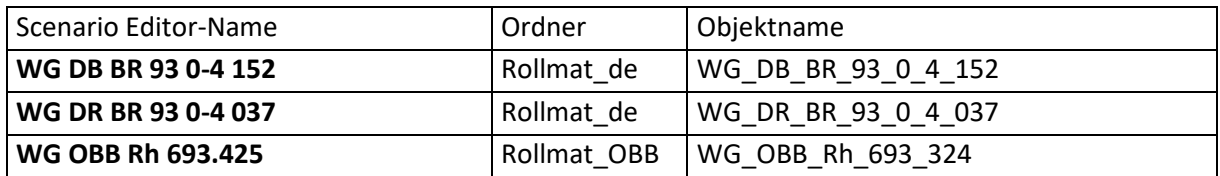

### Preload Consists

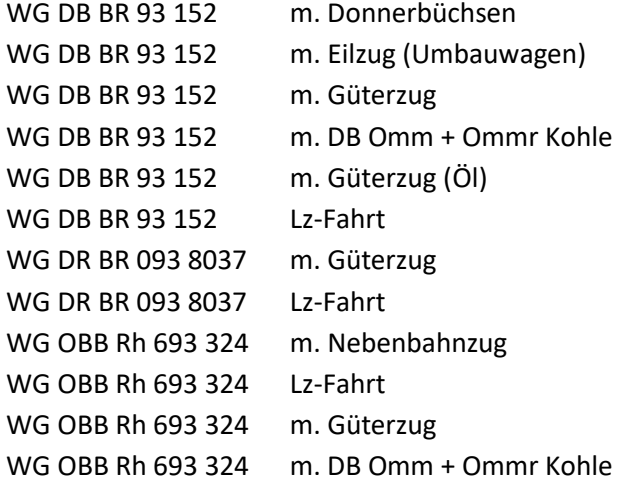

Das Rollmaterial, das in diesen Zugverbänden verwendet wird, ist Teil dieser Version.

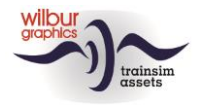

# <span id="page-5-0"></span>**Führerstand**

*Die Luftpumpe ist einzuschalten, bevor Sie die Lokomotive fahren können (Handrad 9 oder STRG + 0).* 

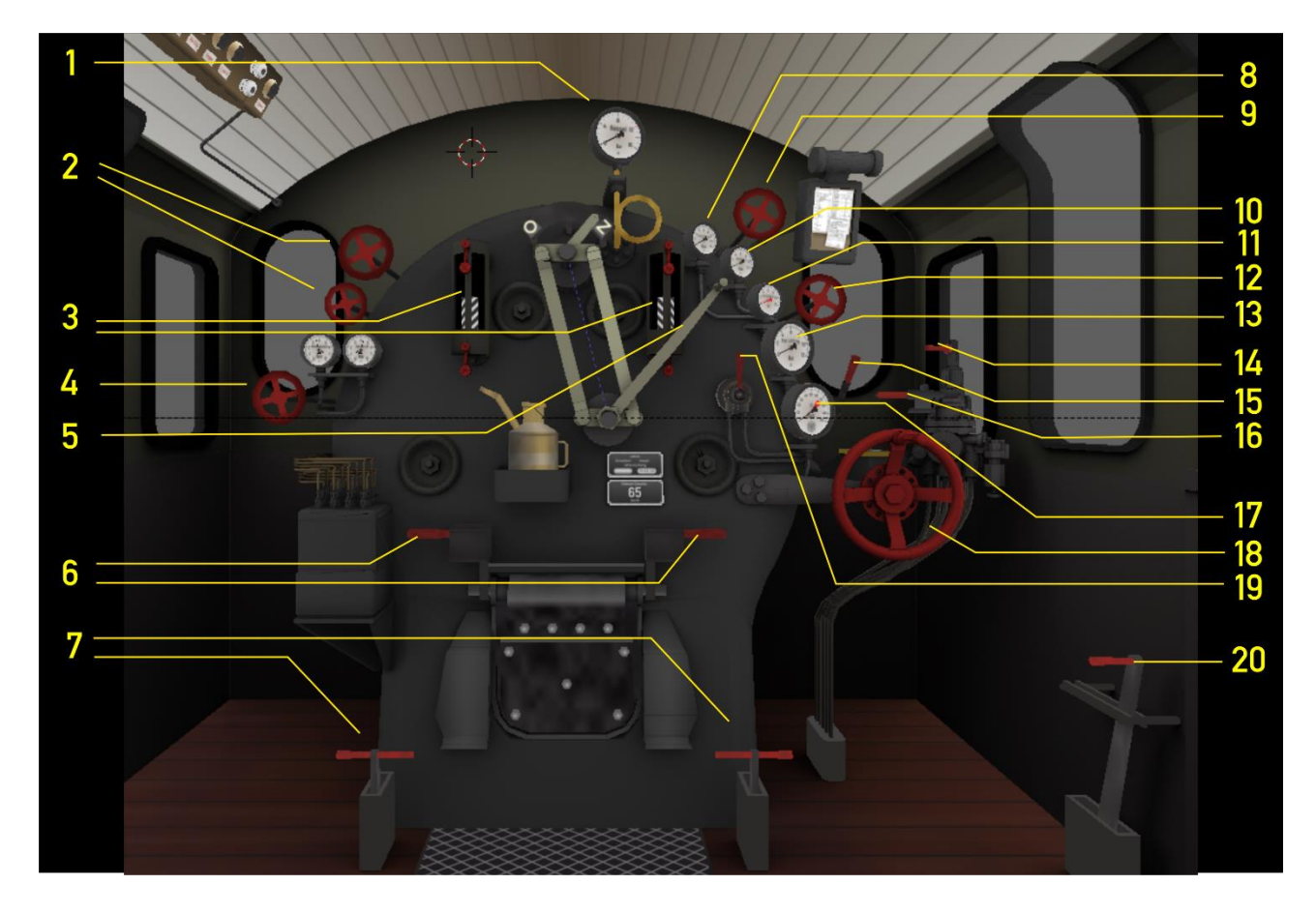

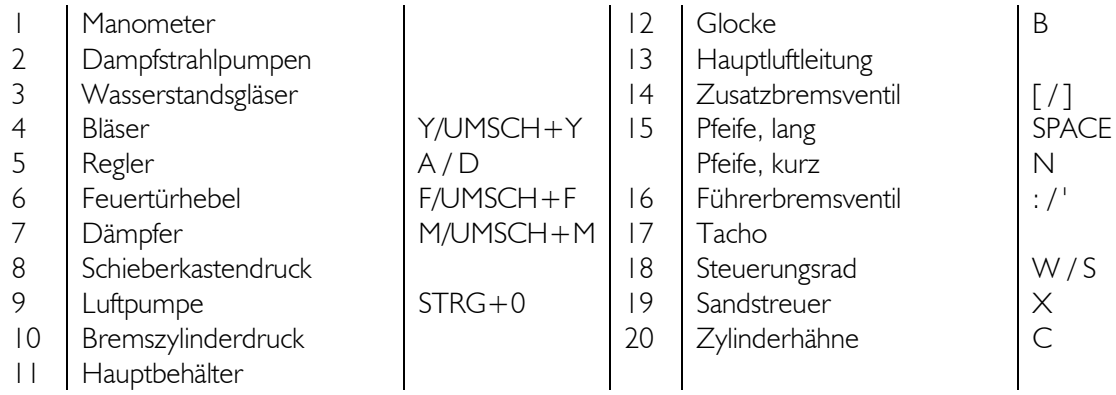

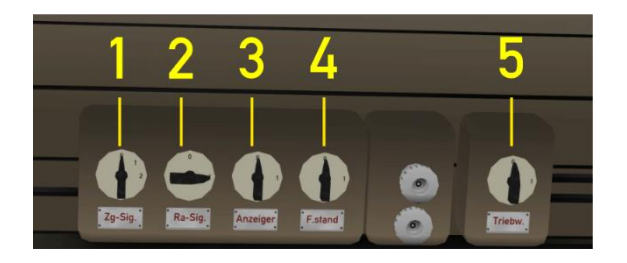

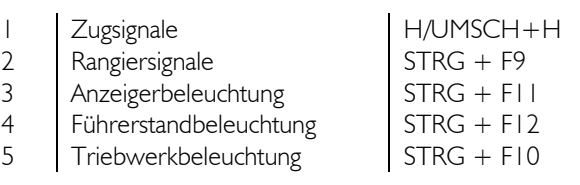

©2023 Wilbur Graphics Version 1.0

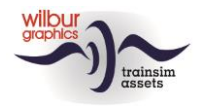

# <span id="page-6-0"></span>**Übergangsanimationen**

Beim Zusammenstellen von Zugverbänden mit den mitgelieferten Spantenwagen bzw. Donnerbüchsen im Szenario-Editor (SE) oder im QuickDrive-Menü (QD) ist es wichtig, die richtigen Varianten zu kombinieren. Die Art des Übergangs wird durch die Buchstabenkombinationen *ug* und *ux* angegeben, wobei:

ug = Arbeitsübergang (gekennzeichnet durch grünen Pfeil in SE) ux = Dummy-Übergang (gekennzeichnet durch einen roten Pfeil in SE)

Arbeits- und Dummy-Übergänge sehen im entkoppelten Zustand gleich aus. Der Unterschied wird jedoch sichtbar, wenn ein Wagen mit einem *ug-Übergang* gekoppelt wird und die Animation einsetzt. Dummy-Übergänge sind praktisch, wenn ein Waggon hinter einer Lok oder in einem Zug platziert wird. Der Kuppelvorgang an sich ist jedoch jederzeit möglich.

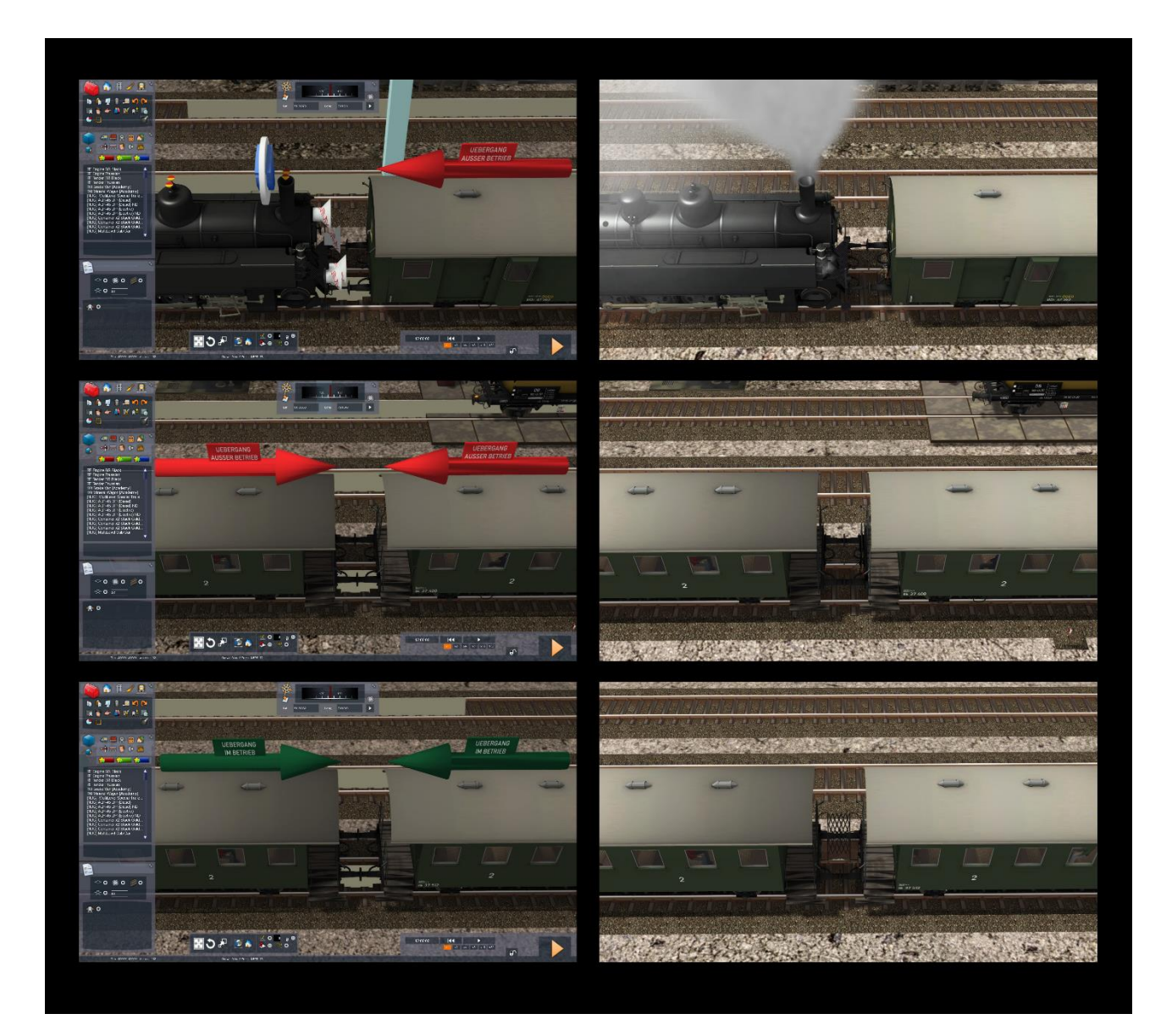

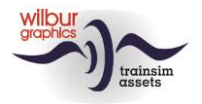

## <span id="page-7-0"></span>**Szenarien**

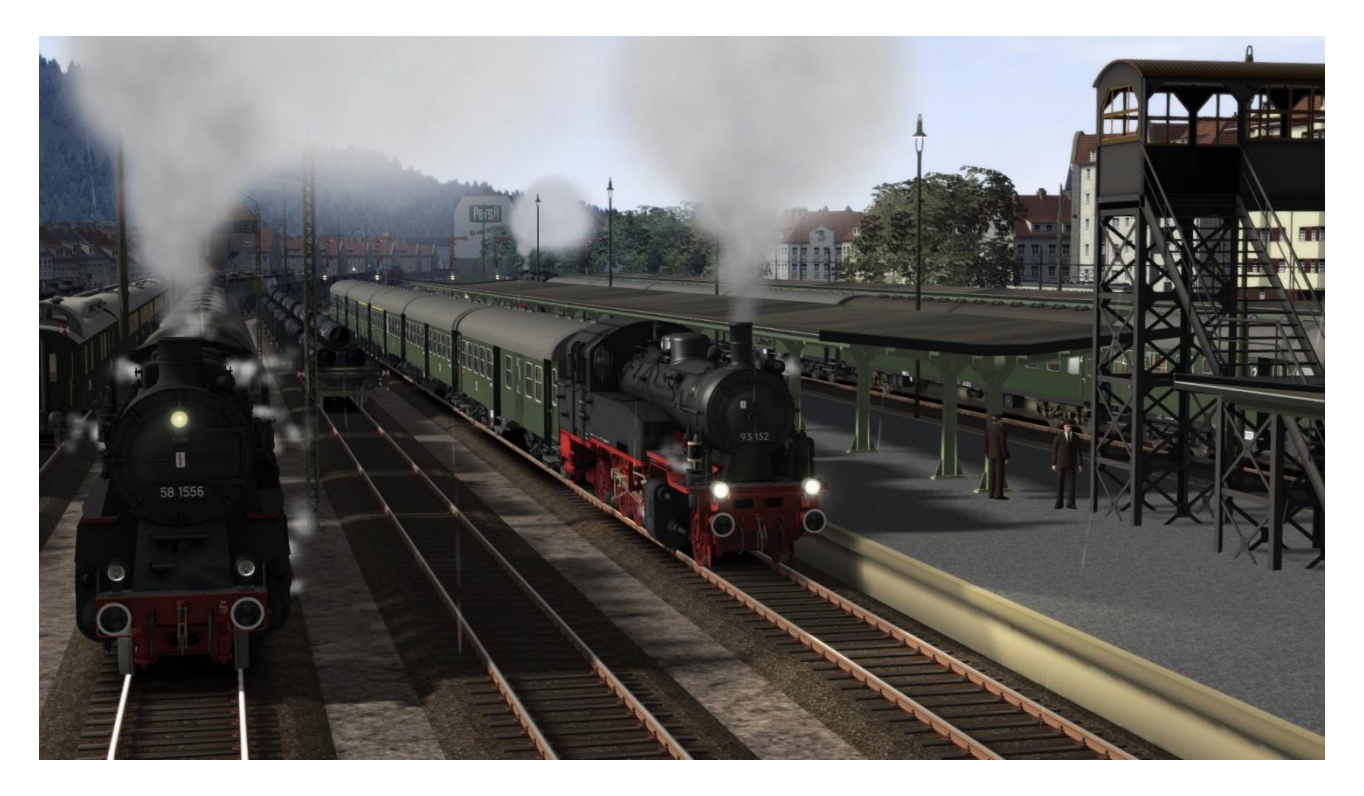

*Die für die hier genannten Szenarien erforderliches Rollmaterial ist Teil dieser Version. Um diese Szenarien fahren zu können, muss die Grenzlandbahn bereits installiert sein:*

*<https://www.trainworx.nl/product/wilbur-graphics-grenzlandbahn/>* oder *https://simtogether.com/store/product/109-grenzlandbahn/*

Da TS immer englische Textelemente für niederländische Benutzer anzeigt, haben wir separate Versionen unserer Szenarien für diese Kunden erstellt, in denen die englischen Textbausteine durch niederländische Übersetzungen ersetzt wurden, erkennbar am Präfix [NL].

### Grenzlandbahn

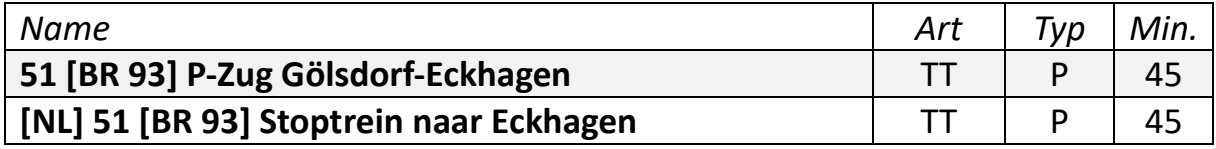

Sie starten mit Ihren 93 152 auf dem letzten Takt Ihres Dienstes mit einem Nahverkehrszug zwischen Eckhagen und Gölsdorf. Unterwegs halten Sie wie immer an allen Bahnhöfen. Ihr Dienst endet jedoch nach Ankunft in Eckhagen.

©2023 Wilbur Graphics Version 1.0

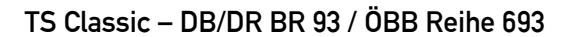

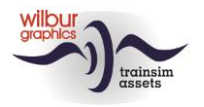

### <span id="page-8-0"></span>**Impressum und Danksagungen**

#### **Entwicklung und Realisation:**

© Wilbur Graphics, Henk van Willigenburg ( [www.wilburgraphics.c](http://www.wilburgraphics./)om )

**Geräusche WG Dampfloks:**

© Michel R.

#### **Tipps und Beratung**:

ChrisTrains.com TrainworX (Paul Mersel) Ton van Schaik

**Tester**: Ton van Schaik, Reinhart190953, Heizer 03 1074

**Facebook:** *Wilbur Graphics* https://www.facebook.com/wilburgraphicspage/

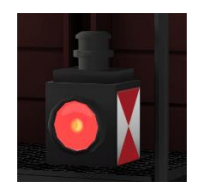

**Version 1.0 build 20231201**